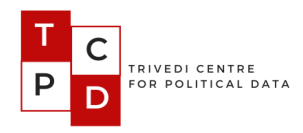

# **Political Career Tracker Codebook 2.0 <https://lokdhaba.ashoka.edu.in/pct/> Last updated: August 17, 2021**

#### **Contents**

**Title Page**

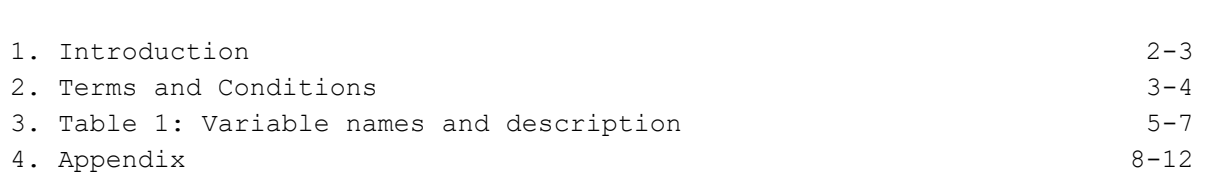

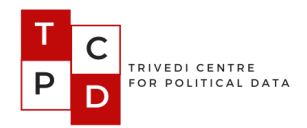

#### **1. Introduction**

The Political Career Tracker is a tool developed by the Trivedi Centre for Political Data to visualize the career trajectories of candidates who contested Central and State Election in India since 1962. With this tool, users can filter candidates or legislators according to various status: incumbent candidate, first-time candidate, turncoat (party switcher). The interface displays how many times candidates have run or won, or whether turncoat candidates have been successful or not. Candidates and legislators can also be filtered by gender or by seat status (general or reserved).

The Political Career Tracker visualizations are produced using the electoral data from Lok [Dhaba.](https://lokdhaba.ashoka.edu.in/) Users select the *Legislative House* (a particular state election or general election) they want to view, the *Election Type* (*All Elections, Exclude Bye-Elections, Only Bye-Elections*),

Users can also search for an individual candidate by name in a given *Assembly*. Once the user selects the *House* (i.e., Lok Sabha or Vidhan Sabha) and other filters, *Candidates* are placed in boxes and displayed party-wise for that particular election.

- A party is displayed if it has more than 2% of the seat share for that election, otherwise it is placed under *Other*.
- The colour of the *Candidate Box* indicates the previous party of the candidate, or the same party for first-time contestants.
- A candidate is displayed if at any time in the same *Legislative House*, the candidate contested first or second any time, or has contested from a party that won more than 2% of Seat Share.

The raw data used for any particular visualization can be downloaded by clicking on the "Browse/download detailed results" link at the bottom of the screen.

The visualizations are done using D3.js. The candidate identifiers (*pid*) required to generate this visualization were assigned using R and [Surf](https://tcpd.ashoka.edu.in/surf/). Surf is an entity resolution software developed by TCPD, used to clean Indian names.

The Appendix at the end of this document presents detailed screenshots of the Political Career Tracker.

The coding of the data for the Tracker still necessitated substantial manual coding and verification, leaving space for discrepancies and errors. As we are constantly trying to improve this tool, please send us any feedback or notification of inconsistencies at [tcpd-contact@ashoka.edu.in](mailto:tcpd-contact@ashoka.edu.in) or alternatively fill the [feedback](https://forms.gle/SGfhSYfaf15GPiUo6) form.

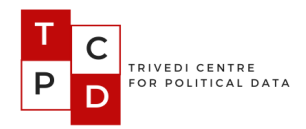

We invite you to make use of this tool for your research and publication. If you do use the data and/or the tool in your work, we request that you cite it accordingly.

TCPD Team

#### **2. Terms and Conditions**

Users are free to download, display or include the data in other products for non-commercial purposes at no cost subject to the following limitations:

**Data Citation:** "TCPD Individual Incumbency Dataset, 1962-current". Trivedi Centre for Political Data, Ashoka University.

**Codebook Citation:** Ananay Agarwal**,** Saloni Bhogale,, Sudheendra Hangal,, Mohit Kumar,, Basim U Nissa, and Gilles Verniers. 2021. "TCPD Individual Incumbency Dataset, 1962-current Codebook 2.0", Trivedi Centre for Political Data, Ashoka University.

**No Endorsement:** The user must not claim or imply that the Trivedi Centre for Political Data endorses the user's use of the data or use of the Centre's logo(s) or trademarks(s) in conjunction with the same.

**No Warranty:** The Centre makes no warranties with respect to the accuracy of the data. While the Statistical Reports published by the ECI comprise the primary data source, we also rely on multiple other sources in cases of discrepancies in ECI's data. While we do our best to ensure that the numbers are accurate, there is room for error. And as such the user must agree that the Centre shall not be held responsible or liable to the user for any errors, omissions, misstatements and/or misrepresentations of the data though the user is encouraged to report the same to us ([send](https://tcpd.ashoka.edu.in/contact-us/) us a [message](https://tcpd.ashoka.edu.in/contact-us/) or write us at [tcpd-contact@ashoka.edu.in\)](mailto:tcpd-contact@ashoka.edu.in).

**Personal data**: The Centre may record visits to Lok Dhaba without collecting the personal information of the users. The records shall be used for statistical reports only.

**Acknowledgement:** The user must agree that the use of the Data presented within the application can be seen as the acknowledgement of unconditionally accepting the Terms of Use presented by the Centre.

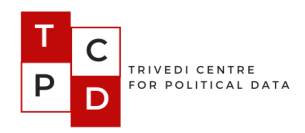

Acknowledgements

The Political Career Tracker and the Incumbency Dataset have been coded with the help of many interns, including Prashasti Agarwal, Neelesh Agrawal, Payoja Ahluwalia, Mallika Arora, Jenish Raj Bajracharya, Samridhi Hooda, Visvesha Murthi, Vaibhav Parik, Ayaan Sagar and Niharika Tiwari.

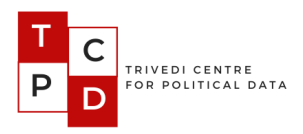

# **Table 1: Variable names and description**

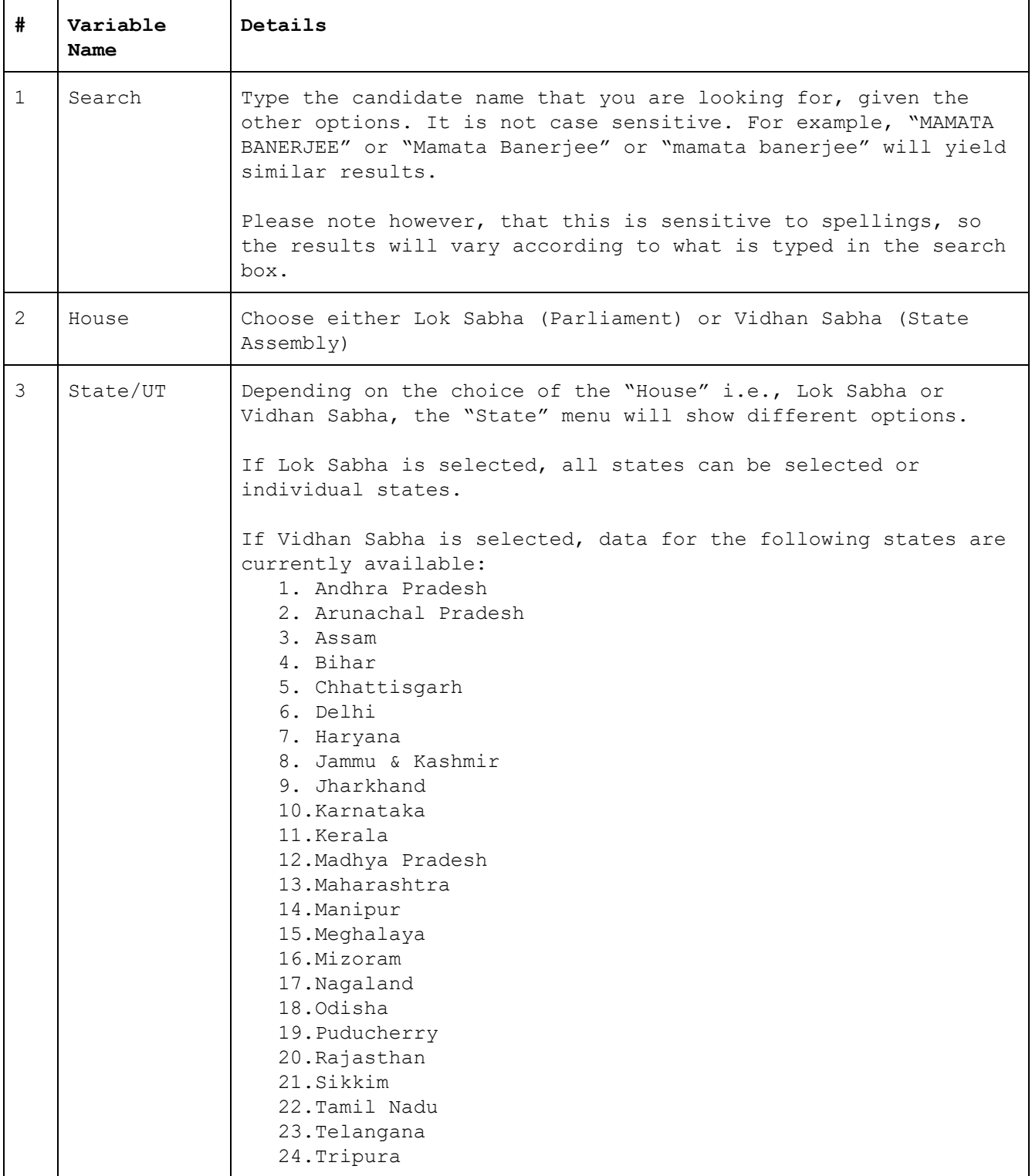

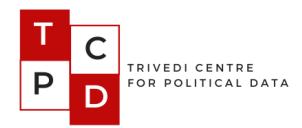

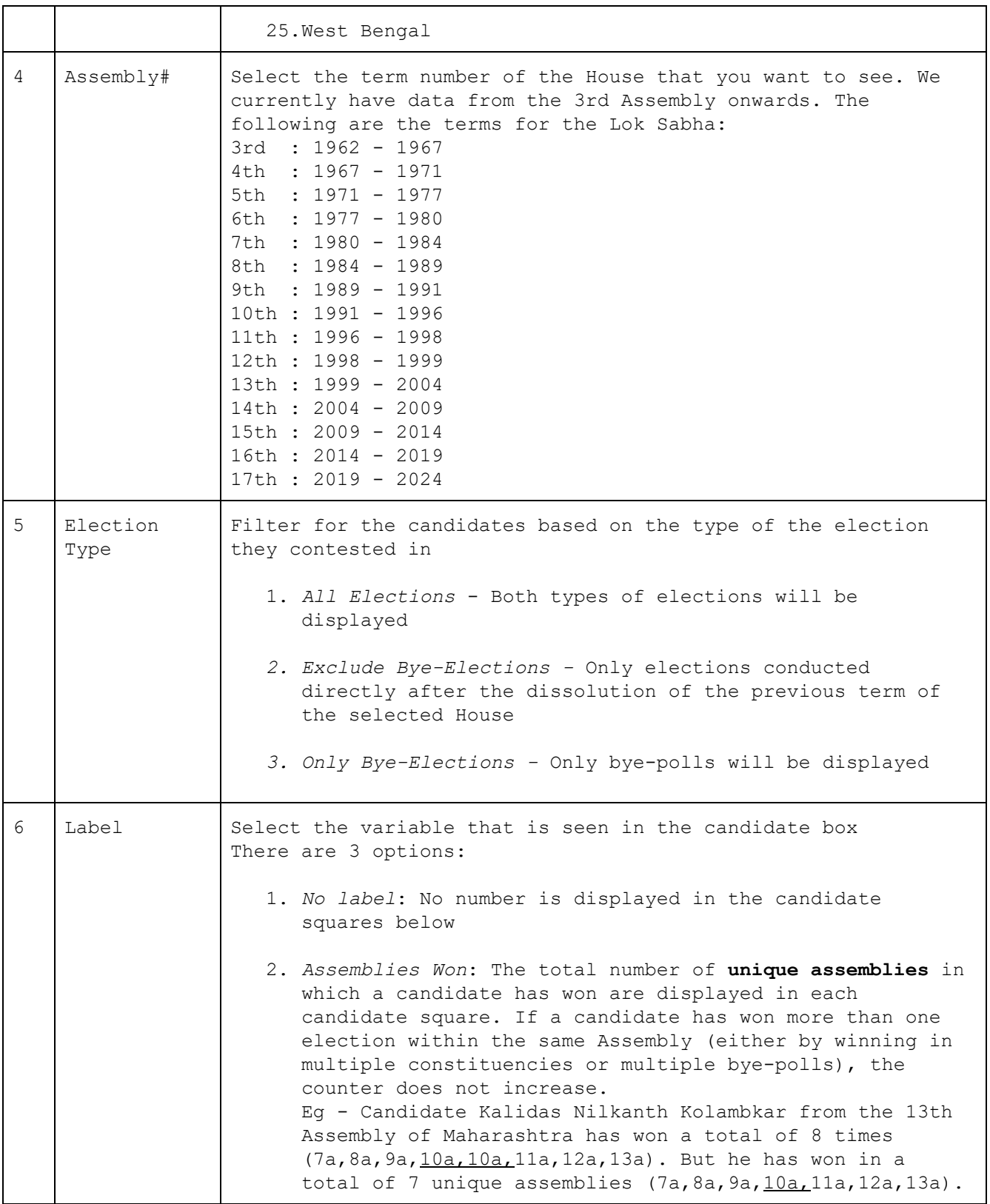

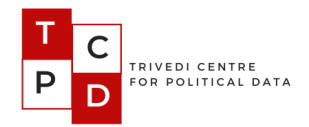

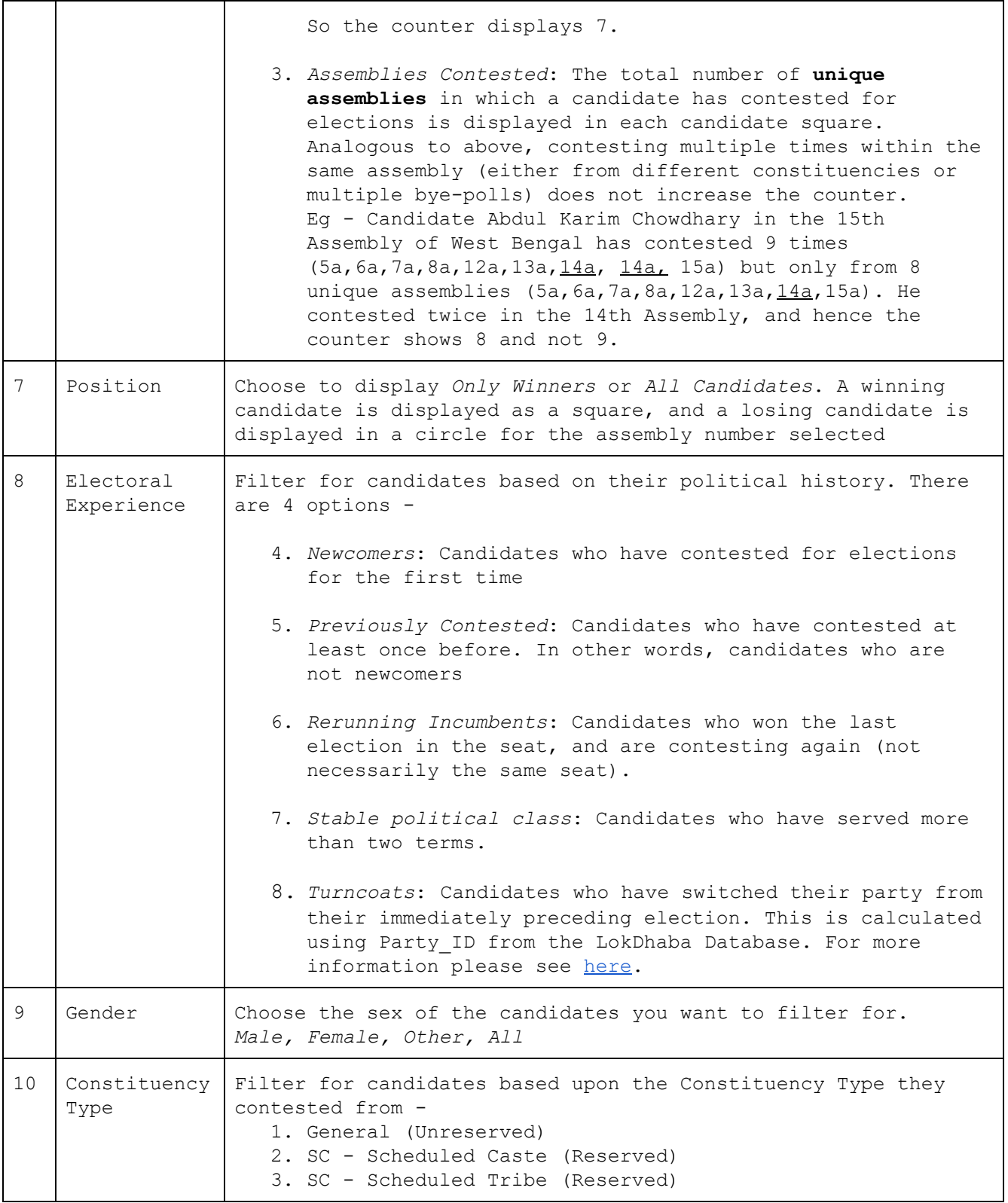

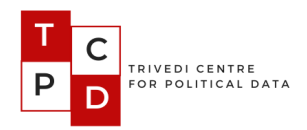

#### **4. Appendix**

In the Appendix below, we go into more detail about the User Interface and how to read candidate data at a glance.

Figure 1 shows the Incumbency Profile of the 17th Lok Sabha with certain selections. Hovering on the abbreviation of a political party will show the full name of the party. The number in square brackets beside the party name will change depending on the selections made from the filter "Position". In this case, as "Position" is selected to be "All Candidates" (both winners and losers), the number beside each party in square brackets shows the total number of candidates that contested from that party. For instance, in the 2019 Lok Sabha elections, the BJP contested 436 seats, INC contested 421, DMK contested 24 and so on. We also display the total number of seats in the chosen House, and the total candidates displayed on the screen based on the selected filters.

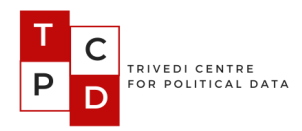

 $2$   $2$   $2$   $2$ 

 $2$   $2$   $2$   $2$ 

OOC

### **Figure 1**

# **Political Career Tracker**

# 17th Lok Sabha (2019)

Political Career Tracker (PCT) is an online tool developed by the *Trivedi Centre of Political Data* to track the political careers of candidates who have contested in any Central or State level Election in India since 1962. Click here to know more about this visualisation. Scroll to the bottom for resources.

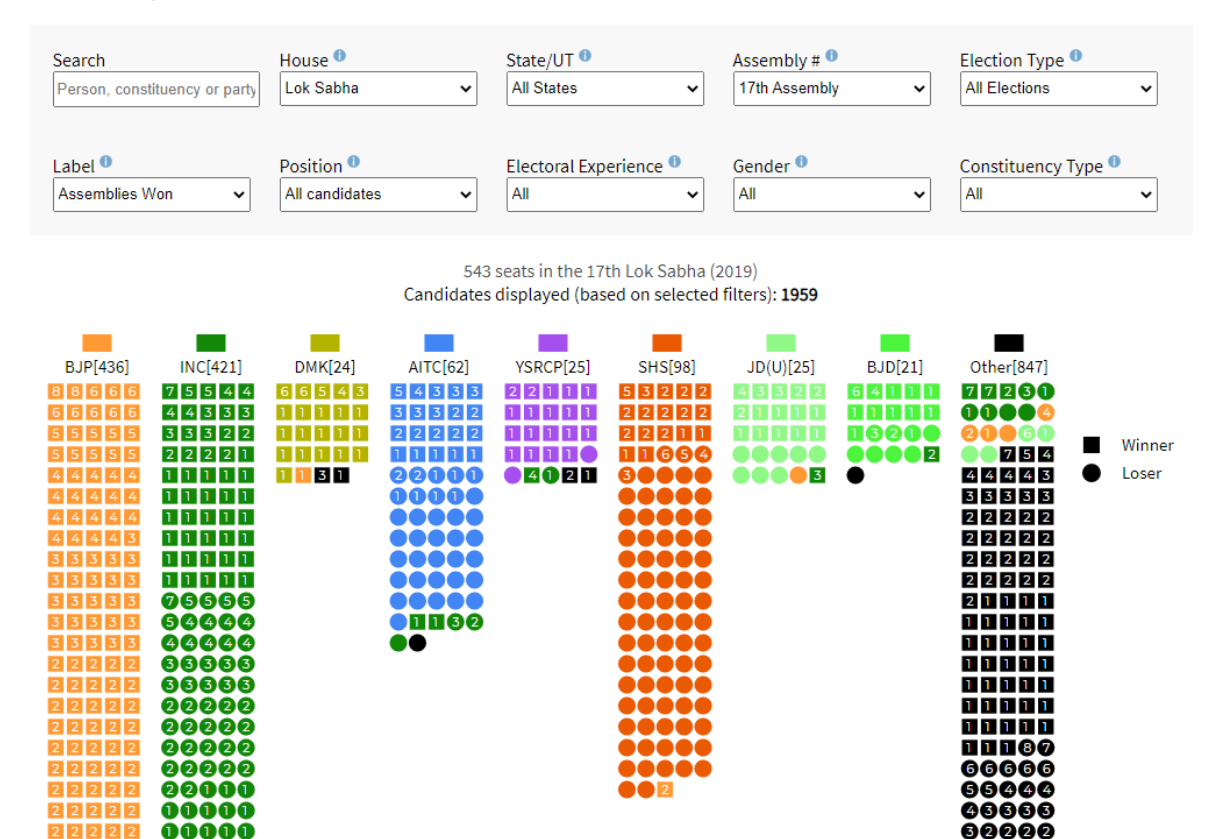

 $\ddot{\phantom{\theta}}$ 

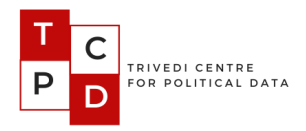

Figure 2 shows the pop-up box that appears if the user "Clicks here", mentioned in the second line of the text just below the title. It gives a quick overview of the user interface.

#### **Figure 2**

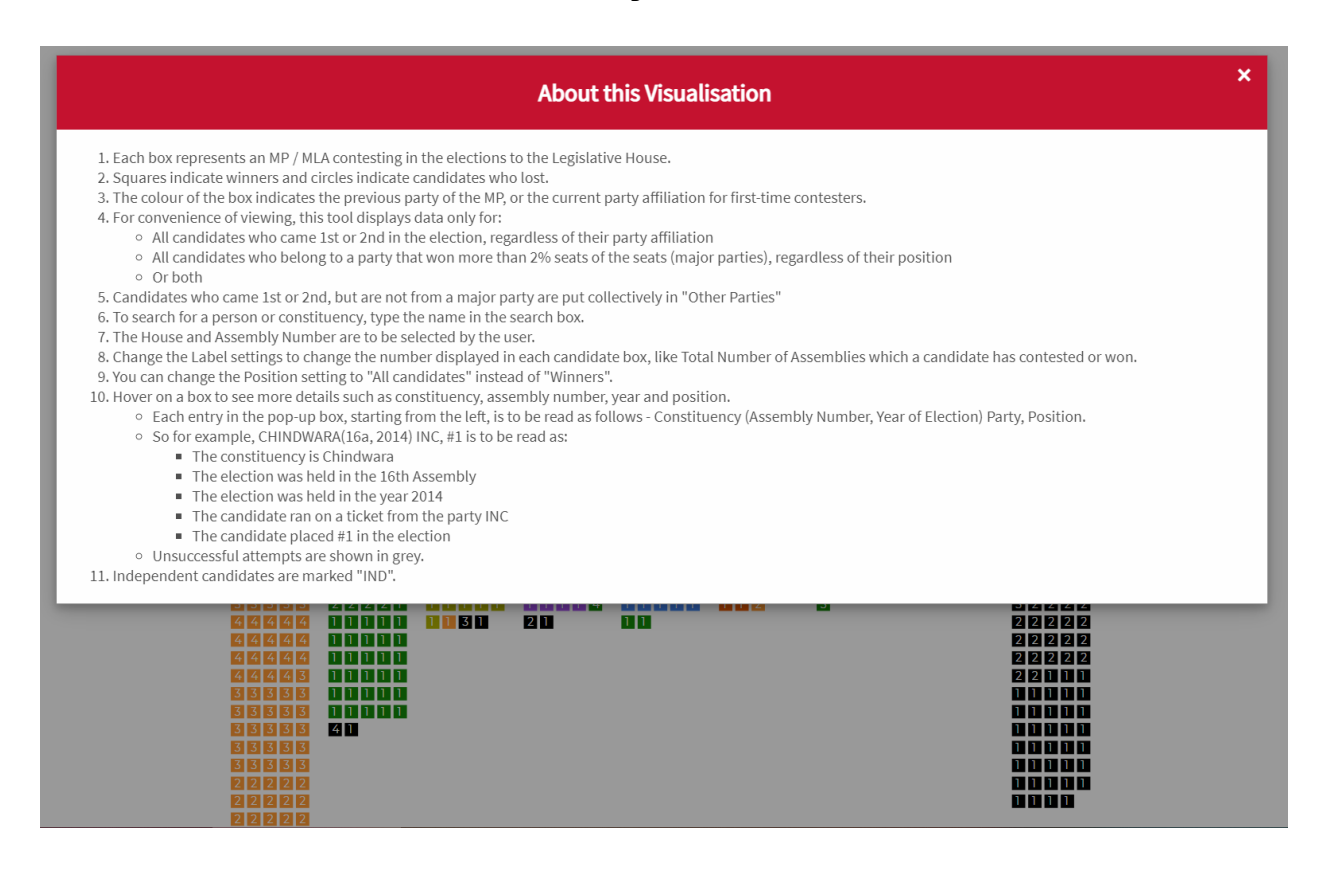

Figure 3 shows details of the pop-up box which comes up when hovering on a candidate box. The pop-up box will display detailed information about the candidate. Information in the pop-up box is organized as follows:

- The current assembly is placed above the horizontal bar, and previous contests below.
- Electoral wins are listed in white and electoral losses are listed in grey.
- Each entry in the pop-up box, starting from the left, is to be read as follows: - Constituency (Assembly Number, Year of Election) Party, Position. So for example, we can see: CHINDWARA(16a, 2014) INC, #1 in the screenshot below.
	- The constituency is Chindwara
	- The election was held in the 16th Assembly

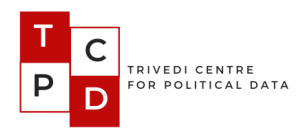

- The election was held in the year 2014
- The candidate contested on a ticket from the party INC
- The candidate placed #1 in the election

# **Figure 3**

# **Political Career Tracker**

# 16th Lok Sabha (2014)

Political Career Tracker (PCT) is an online tool developed by the Trivedi Centre of Political Data to track the political careers of candidates who have contested in any Central or State level Election in India since 1962. Click here to know more about this visualisation. Scroll to the bottom for resources.

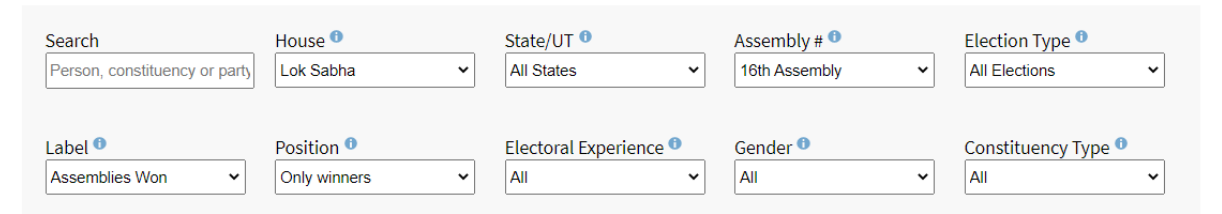

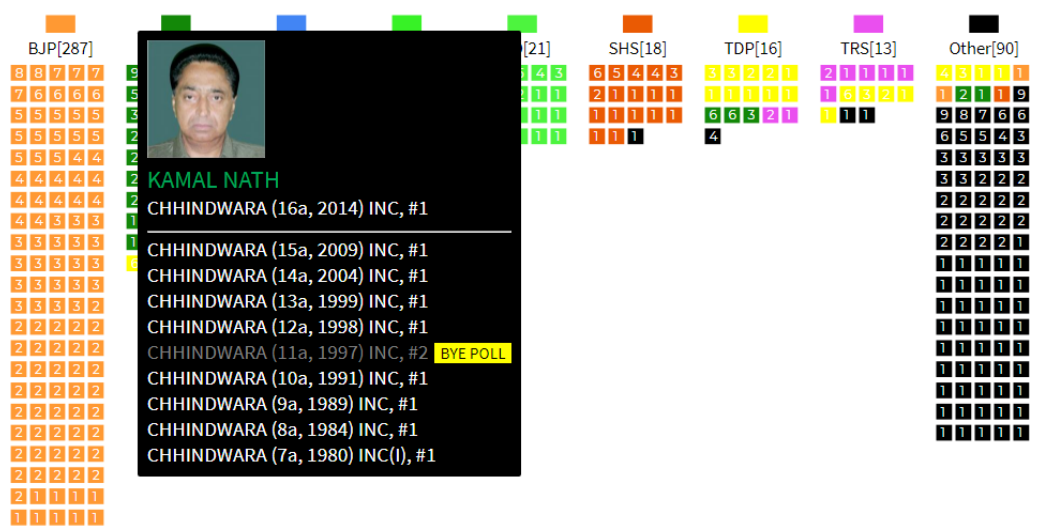

#### 543 seats in the 16th Lok Sabha (2014) Seats displayed (based on selected filters): 568

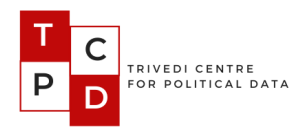

Figure 4 shows the bottom portion of the visualization. There are three links.

- 1. **Browse/download detailed results:** Takes the user back to the Lok Dhaba website to browse/download the data that was used to render the visualization on the screen.
- 2. **Documentation**: Link to this document
- 3. **Feedback Form**: Link to a Google Form via which you can submit feedback on the visualization.

### **Figure 4**

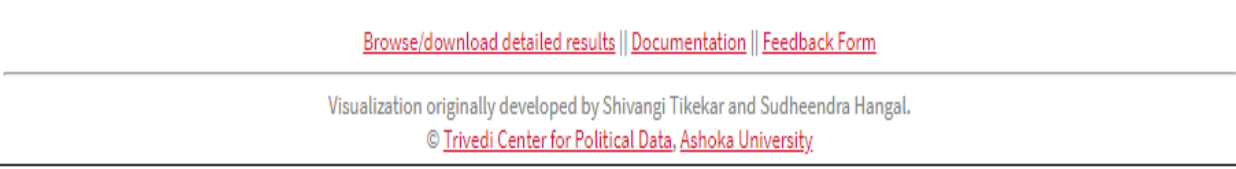